## LADOT Work Order Online System User Acceptance Test

- 1. Access Link: http://woosuat.dot.cw.ci.la.ca.us/WOOSUAT
- 2. Recommended web browser: Google Chrome

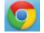

3. Log on to the system.

If you don't already have an access account, click *Register*, fill out the form, and then press the *Submit Request* button to request for one. You will receive an email confirmation when your account request is approved.

| My Page                                   | Create WO  | Search | Home |  |
|-------------------------------------------|------------|--------|------|--|
|                                           |            |        |      |  |
| Log On                                    |            |        |      |  |
| Please enter your user name and password. |            |        |      |  |
| Account Information                       |            |        |      |  |
| Employee ID                               |            |        |      |  |
| Password                                  |            |        |      |  |
| Rer                                       | member me? |        |      |  |
| Log On                                    |            |        |      |  |
| Register i) you don't have an account.    |            |        |      |  |
| Forgot Password                           |            |        |      |  |

- 4. You may see different top-level functionality tabs based on your user role.
- 5. You may not be able to perform certain actions, such as create a work order or modify a task line, due to the combination of your access rights (user role) and work order/task line status.
- Please help us improve the system by using the following bug report and feedback form if you find any issues or problems in the system or you may have any suggestions: <u>http://bit.ly/1lslLn4</u>